# Reconocimiento y apropiación del Geovisor Pesca Artesanal Chocó: Preparemos nuestra faena

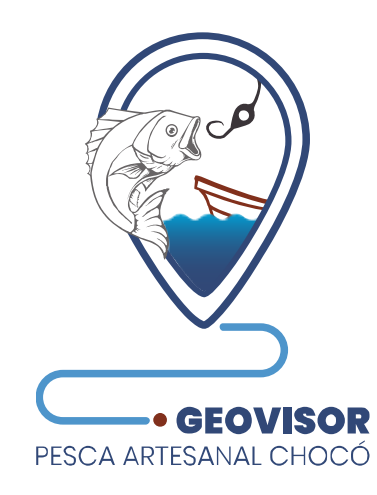

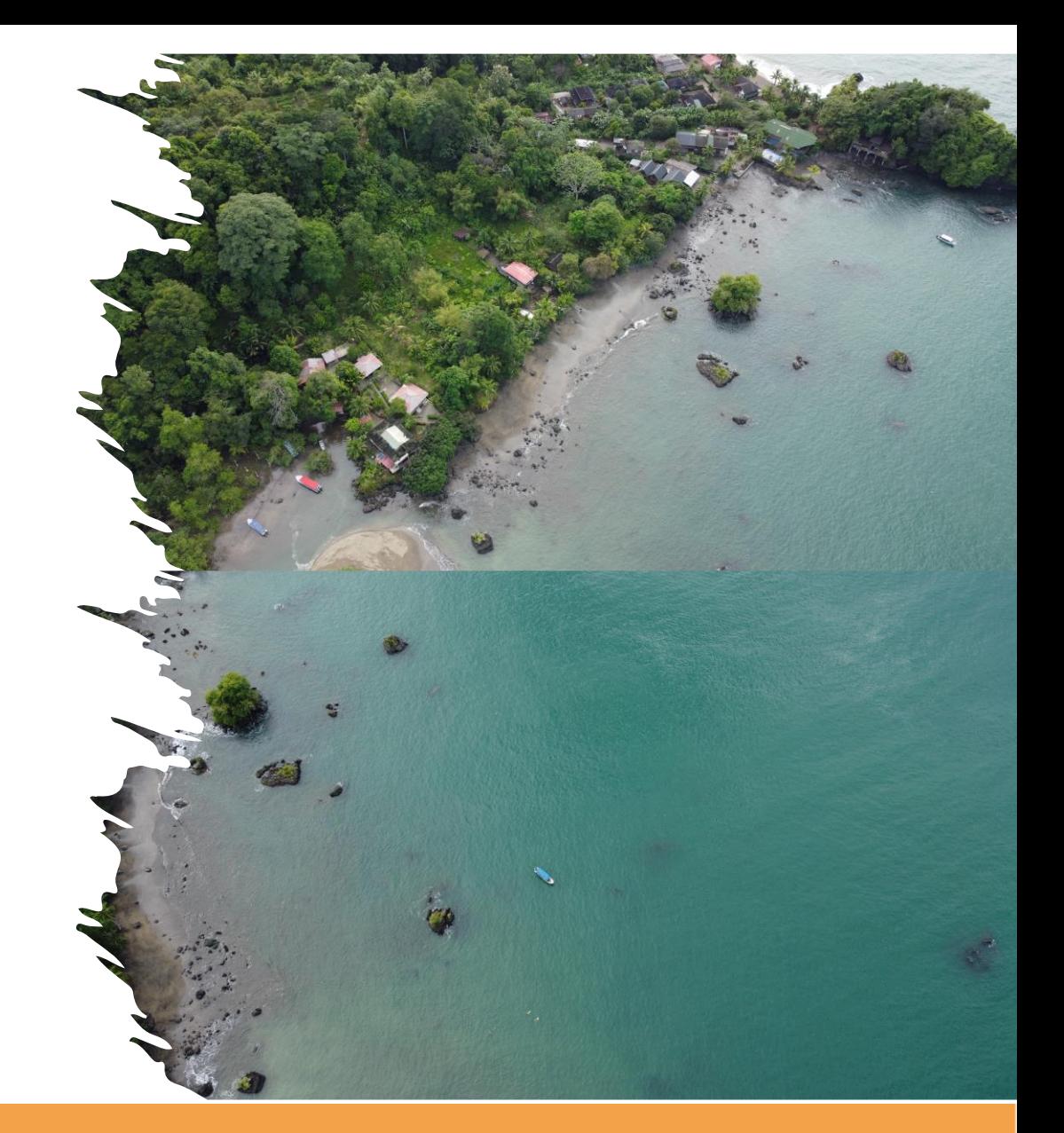

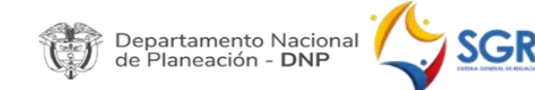

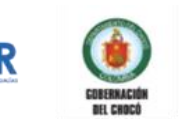

**FUNDACIÓN** 

**UNIVALLE** 

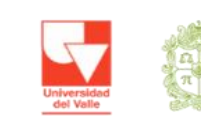

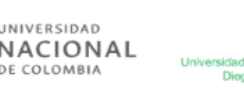

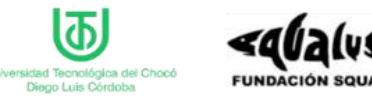

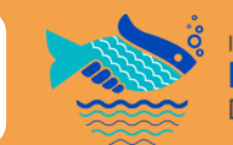

INVESTIGACIÓN PARA LA SOSTENIBILIDAD **DE LA PESCA ARTESANAI** DEL DEPARTAMENTO DEL CHOCO

# Reconocimiento y apropiación del Geovisor Pesca Artesanal Chocó: Preparemos nuestra faena

Desde niño empecé a pescar, siguiendo la ruta marcada por mi familia y amigos; para realizar las faenas con la fuerza y valentía que mi labor lo exige.

La luna, las estrellas, las corrientes y las mareas, han sido mis aliadas en cada travesía. Cada día representa una nueva oportunidad para encontrar en la inmensidad del mar, el sustento y el alimento para mi familia.

Hoy, con el paso del tiempo, con las lecciones aprendidas y los desafíos enfrentados... continúo con las ilusiones que en mí habitan como legado de la experiencia y sabiduría de mis ancestros.

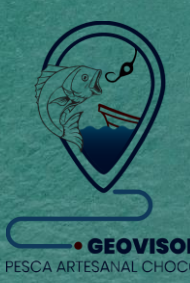

Anhelamos juntos proteger y cuidar el paraíso del que gozamos. Como pescador y chocoano, aquí hoy y siempre, con la intención de salvaguardar a mi querido Pacífico, para que las generaciones venideras, también disfruten de su belleza y riqueza.

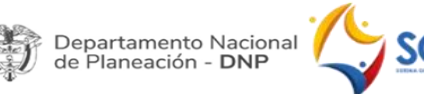

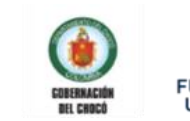

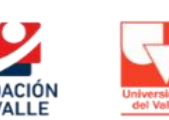

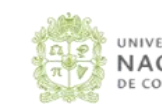

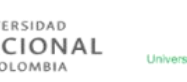

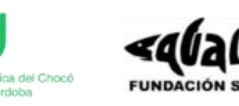

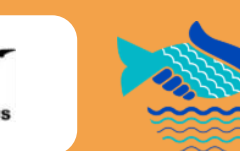

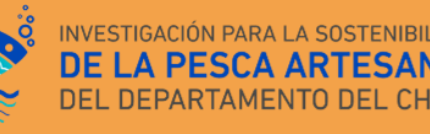

Geovisor Pesca Artesanal Chocó es la plataforma web (de acceso libre) co-creada para la visualización y divulgación de información de las dinámicas de comportamiento oceanográfico, de distribución de las especies de peces marinos y las Zonas Potenciales de Pesca (ZPP) en el Pacífico chocoano, producto del desarrollo de los objetivos de la Actividad No. 3: "Identificar las Zonas Potenciales para la Pesca artesanal del Pacífico chocoano", en el marco del proyecto "INVESTIGACIÓN PARA LA SOSTENIBILIDAD DE LA PESCA ARTESANAL DEL DEPARTAMENTO DEL CHOCÓ" - BPIN: 2018000100045.

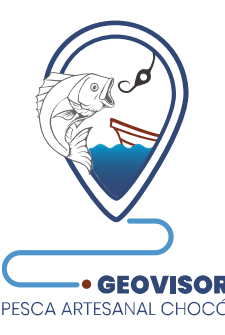

Convenio Especial de Cooperación Científica No. FUV-GJU-R-C-004-2021 entre la Fundación Universidad del Valle y la Universidad Nacional de Colombia - Sede Palmira

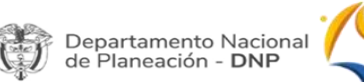

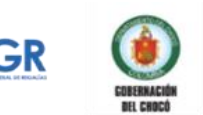

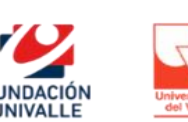

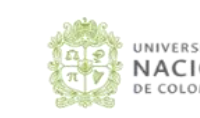

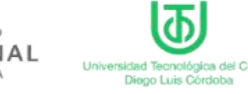

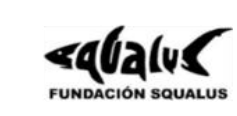

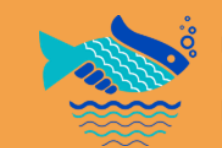

#### **Universidad Nacional de Colombia Sede Palmira 2023**

**Autores:** Investigador principal: John Josephraj **Selvaraj** 

Investigadores: Maria Alejandra Cifuentes Ossa, Maira Alejandra Miranda Parra, Fabio Andrés Herrera Rozo.

**Figuras:** Todos las figuras, mapas y capturas de pantalla fueron resultados del proyecto "Investigación para la sostenibilidad de la pesca artesanal del departamento del Chocó".

#### **Cítese el documento cómo:**

Selvaraj, J. J., Cifuentes-Ossa M.A., Miranda-Parra, M.A, Herrera-Rozo, F. A. (2023). Reconocimiento y apropiación del Geovisor Pesca Artesanal Chocó: Preparemos nuestra faena. 23 pp.

©Todos los derechos reservados.

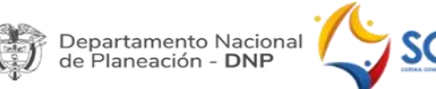

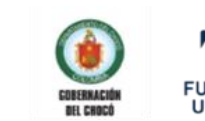

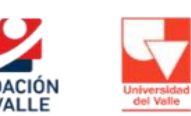

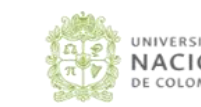

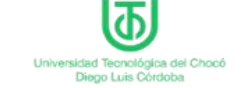

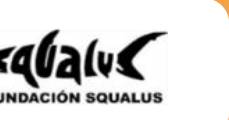

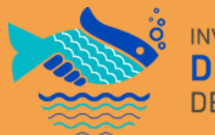

# ¿Cómo crear una cuenta de usuario?

El día de hoy definiremos el sitio para desarrollar una faena de pesca y para esto nos apoyaremos en nuestro **Geovisor Pesca Artesanal Chocó**:

1. Ingresemos al enlace: **http://geopesca-choco.unal.edu.co/**

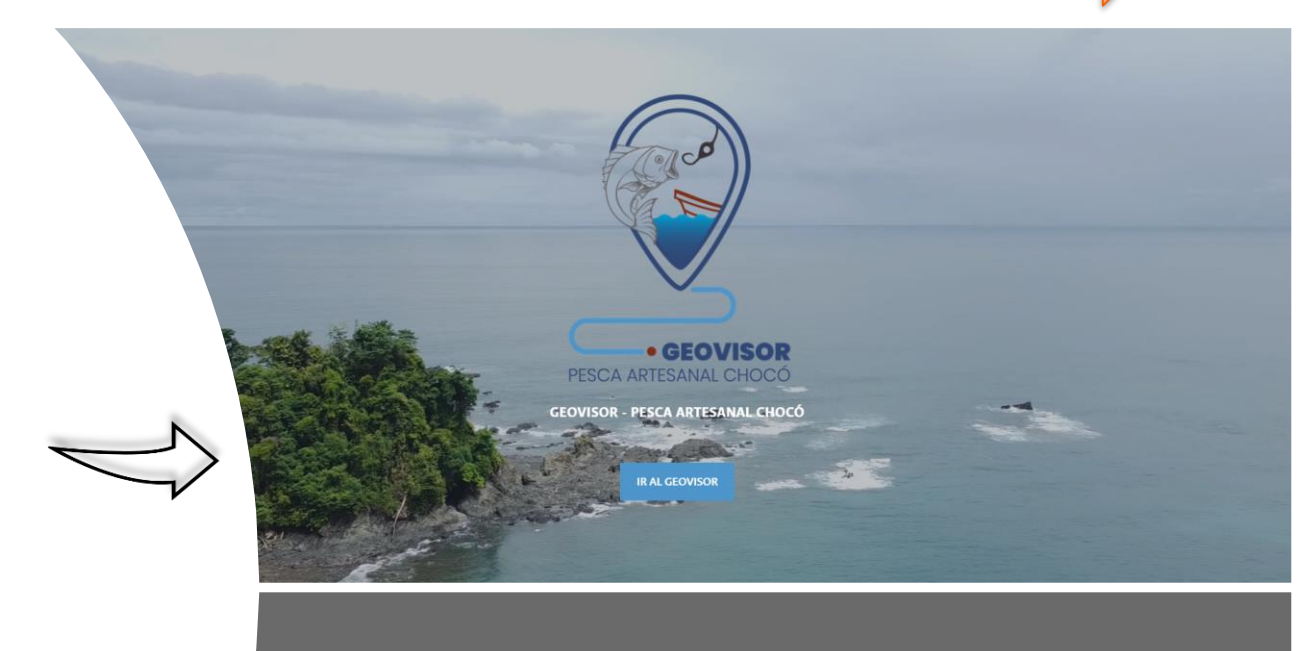

2. Ingresemos el usuario y contraseña. Si no tenemos usuario registrado, podemos crear uno dando clic en el botón **"Crear un usuario"**

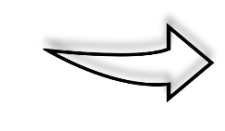

#### HAGA PARTE DEL GEOVISOR - PESCA ARTESANAL CHOCÓ!

Para acceder a la herramienta debes CREAR UNA CUENTA DE USUARIO, da clic en el botón de abajo y diligencia tus datos para lograrlo.

**CREAR UN USUARIO** 

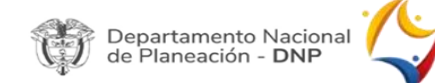

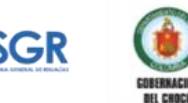

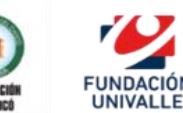

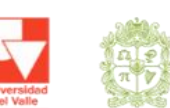

NIVERSIDAD **JACIONAL** 

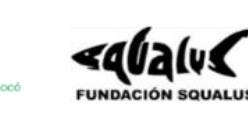

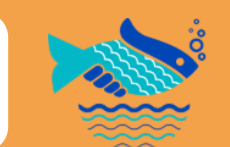

## ¿Cómo crear una cuenta de usuario?

En la pestaña "**PRINCIPAL**" al final de sus opciones se encuentra la opción "**Crear usuario"** o en "**Ingresar**" y encontrarás la opción de "**Registrarse**".

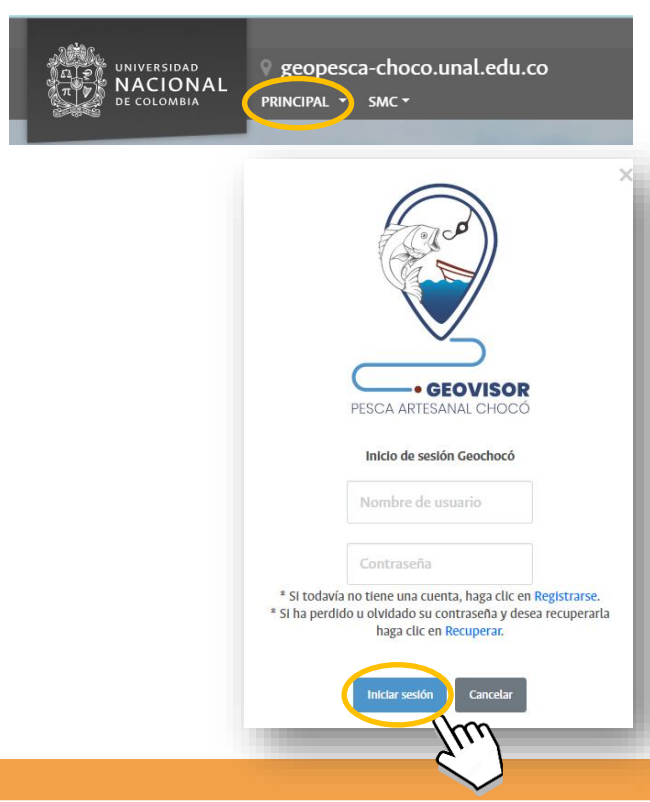

SGF

Departamento Nacional<br>de Planeación - **DNP** 

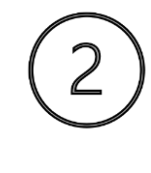

Serás dirigido a un formulario en el que se debe diligenciar la totalidad de los datos y aceptar los términos y condiciones. Para finalizar el proceso debes dar clic en el botón **"Registrar Usuario".**

#### Creación de usuario \*Nombre y Apellido Ingrese nombre y apellido \*Nombre de usuarlo (mínimo 5 caracteres y sin espacios) Ingrese nombre de usuario \*Cedula Ingrese número de cedula \*Contraseña (mínimo 5 caracteres y sin espacios) Ingrese contraseña Verificar contraseña Verifique contraseña \*Correo electrónico (si no tiene un correo electrónico, escriba su número de celular y finalice con @geochoco - Ejemplo: 314XXXXX@geochoco )

Ingrese emai

#### **Terminos y condiciones**

**FUNDACIÓN** 

**UNIVALLE** 

COBERNACIÓN

**BH CHOCO** 

The leido, entendido y acepto, los terminos descritos en la POLÍTICA DE TRATAMIENTO DE DATOS PERSONALES.

#### VER POLÍTICA DE TRATAMIENTO DE DATOS PERSONALES

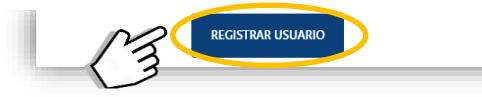

UNIVERSIDAD

DE COLOMBIA

NACIONAL

Universidad Tecnológica del Chocó

Diego Luis Córdoba

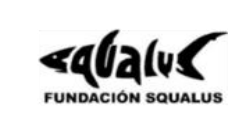

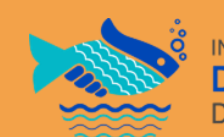

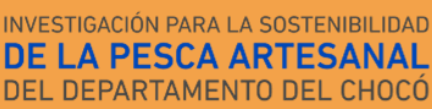

Un mensaje de confirmación aparecerá indicando que el usuario fue registrado con éxito.

Geovisor - Pesca Artesanal Chocó

Juan Perez su usuario juanperez fue creado correctamente.

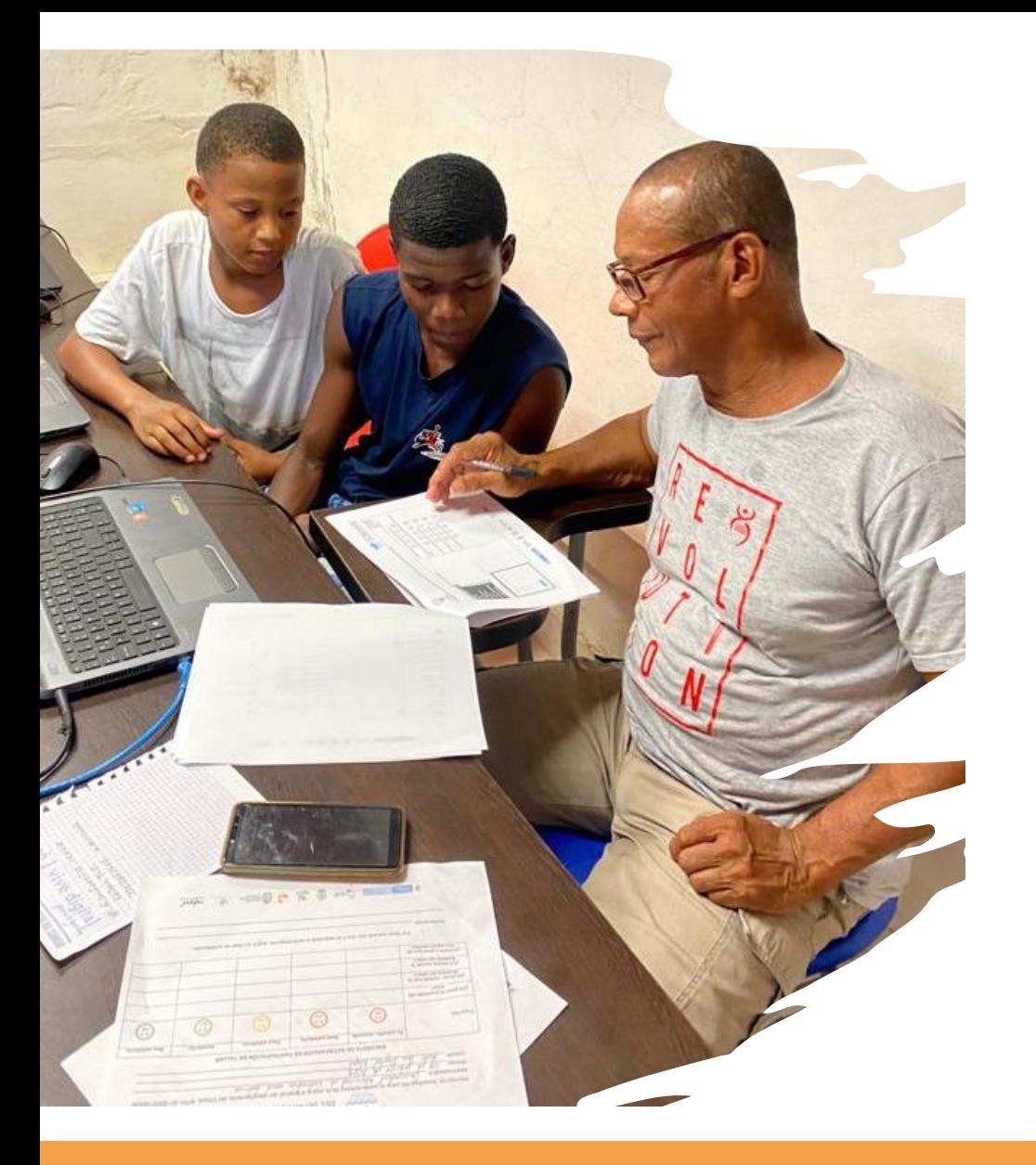

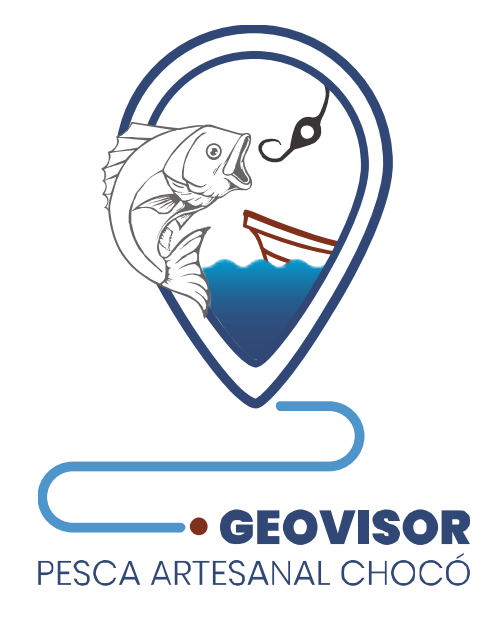

# Herramientas

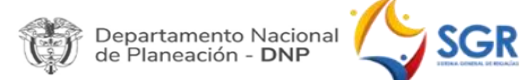

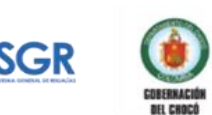

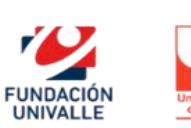

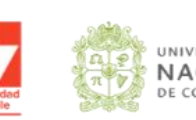

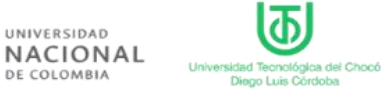

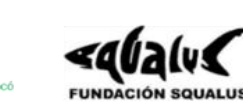

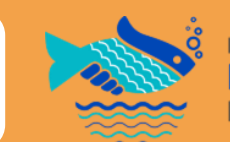

INVESTIGACIÓN PARA LA SOSTENIBILIDAD **DE LA PESCA ARTESANAL** DEL DEPARTAMENTO DEL CHOCÓ

# Ubiquémonos en el espacio

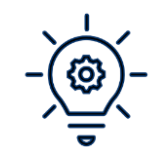

**Vamos a explorar las herramientas que se presentan en las imágenes dando clic con el mouse encima de cada una:**

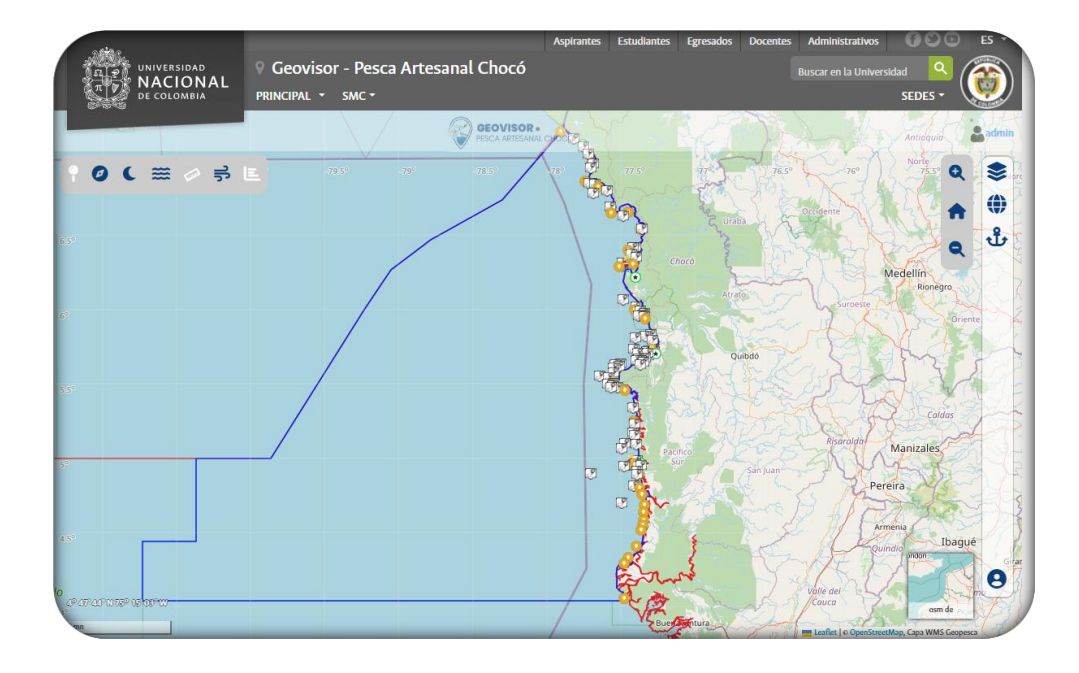

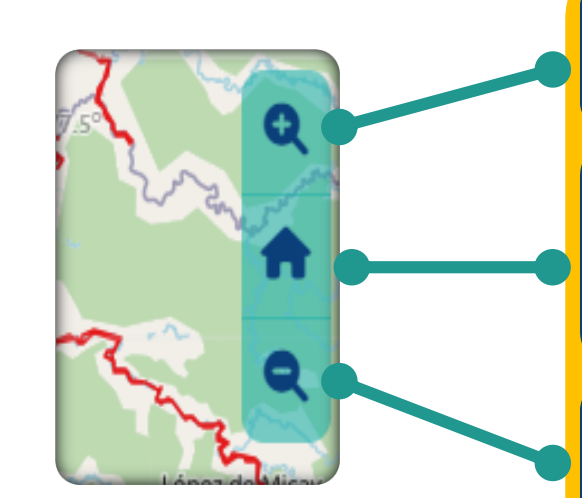

Permite acercarse sobre el mapa

Permite centrar el área de estudio (departamento de Chocó) en el mapa

Permite alejarse en el mapa

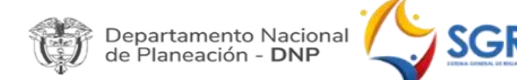

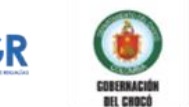

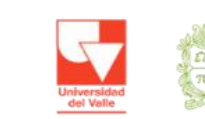

FUNDACIÓN

**UNIVALLE** 

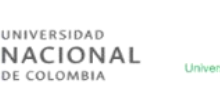

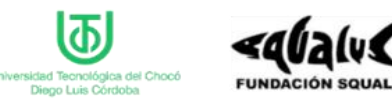

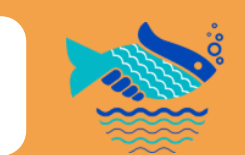

INVESTIGACIÓN PARA LA SOSTENIBILIDAD **DE LA PESCA ARTESANAL** DEL DEPARTAMENTO DEL CHOCÓ

# Exploremos las herramientas de acceso rápido

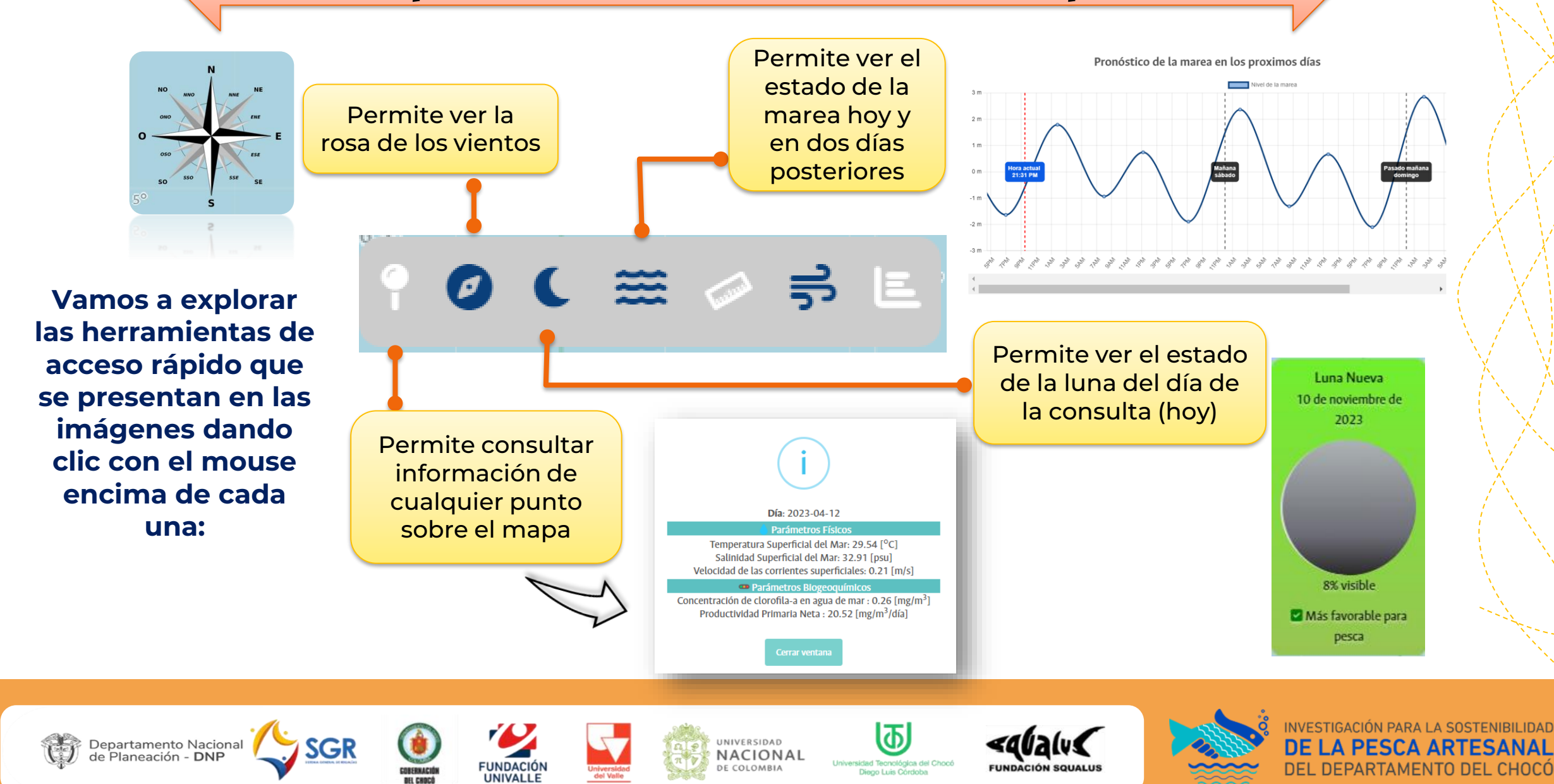

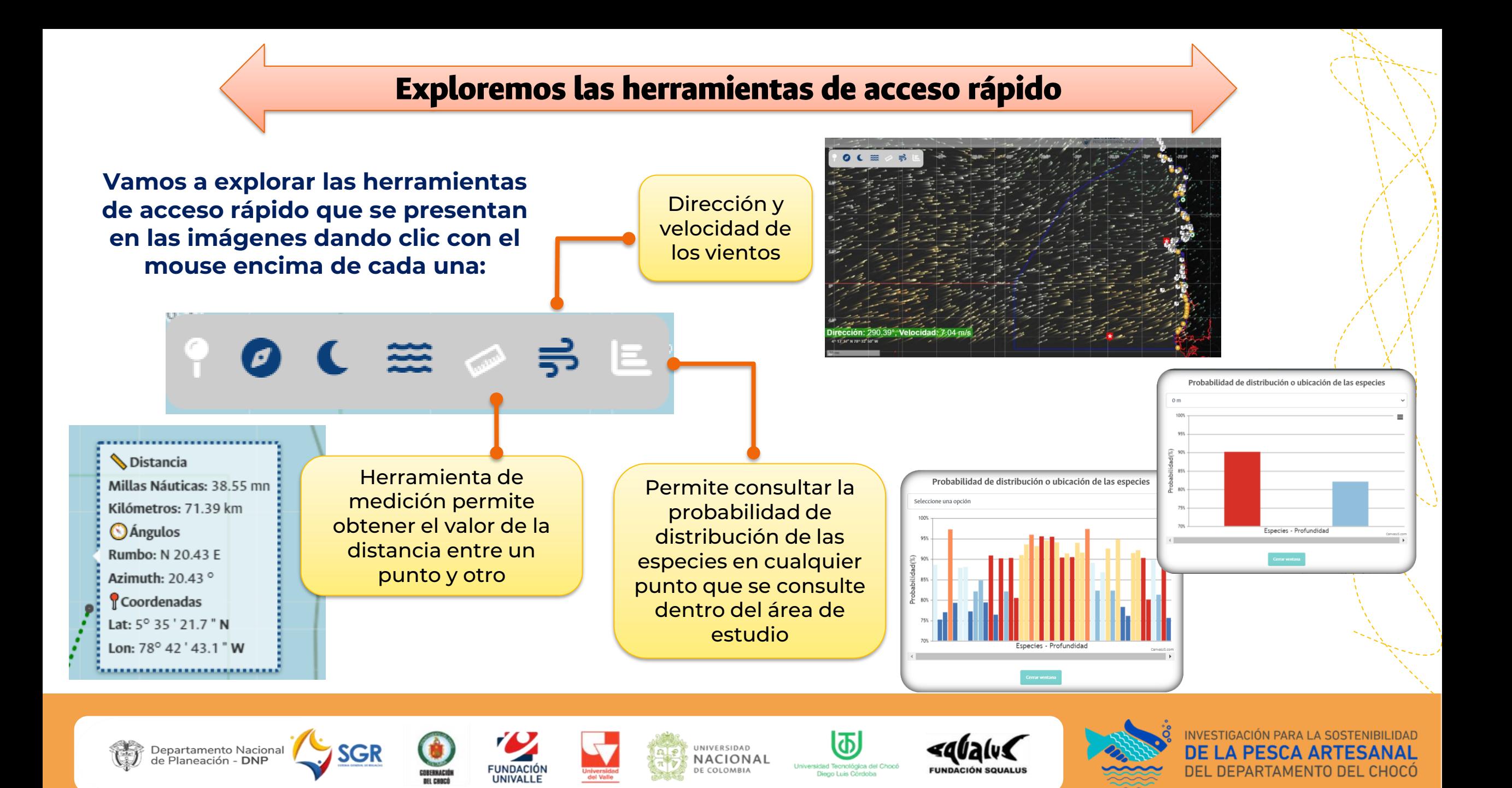

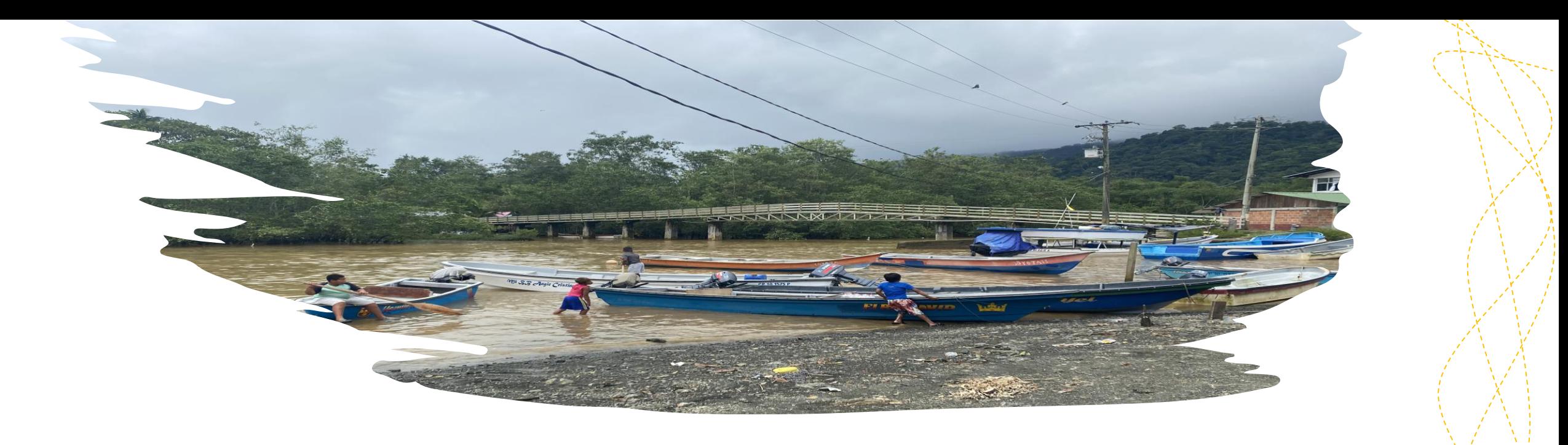

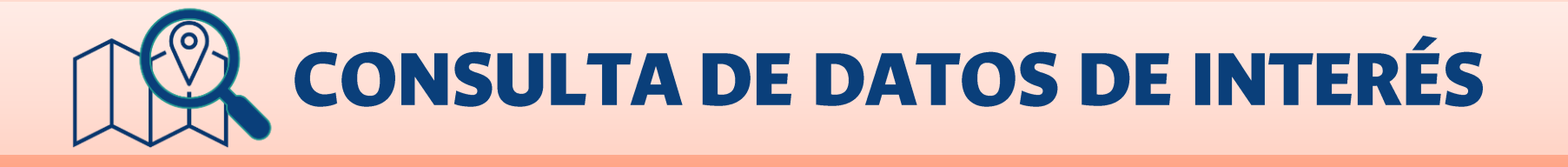

Con las siguientes herramientas podemos consultar información que puede ser de ayuda para planear nuestra faena de pesca.

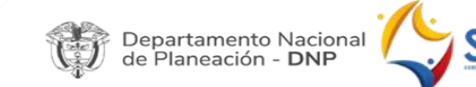

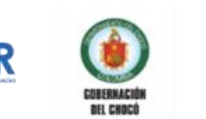

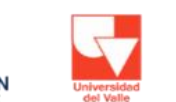

**UNIVALLE** 

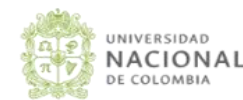

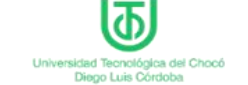

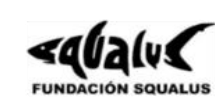

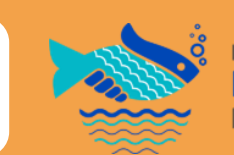

INVESTIGACIÓN PARA LA SOSTENIBILIDAD **DE LA PESCA ART** DEL DEPARTAMENTO DEL CHOCÓ

# Exploremos ¿Cómo es la temperatura del mar hoy?

Clic dónde se señala en la

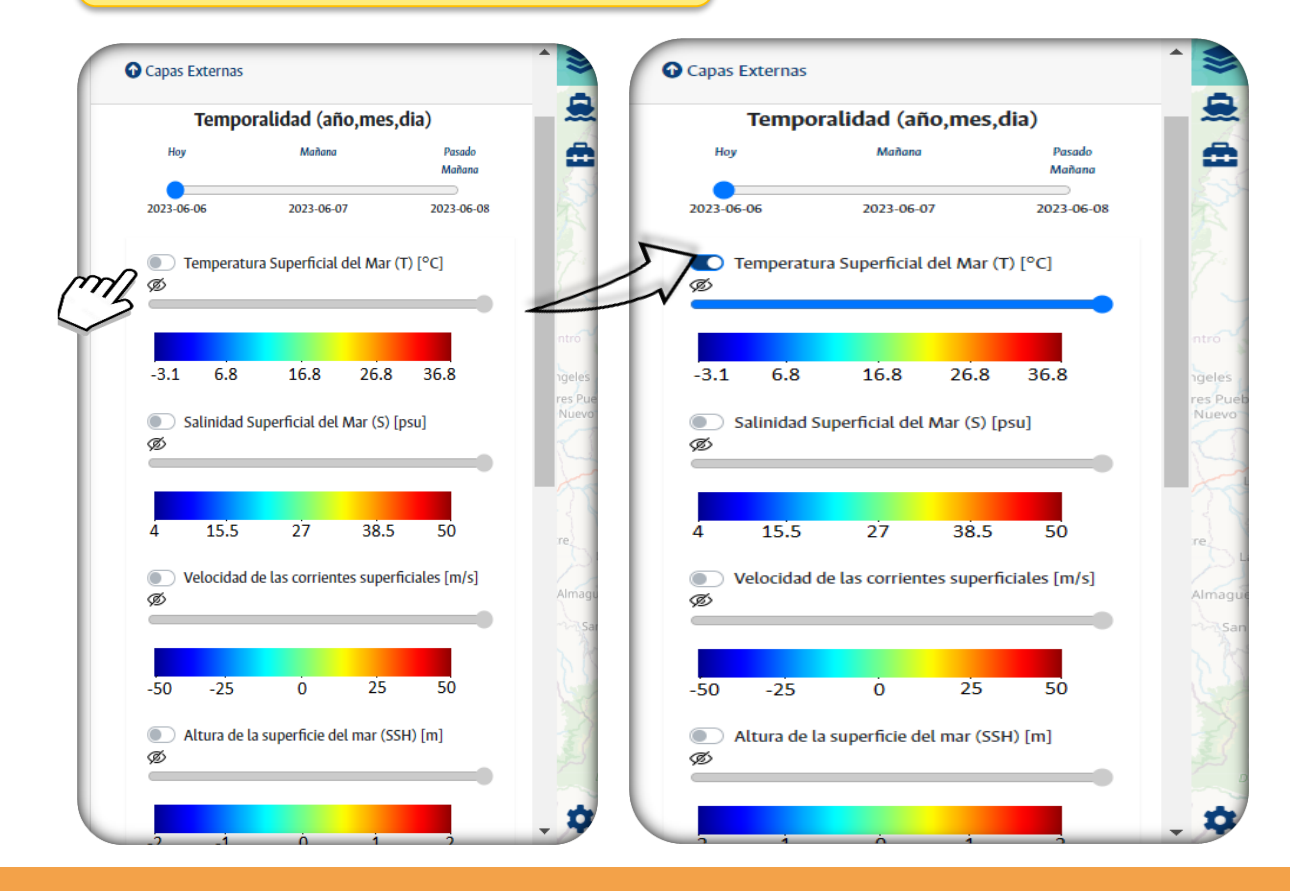

#### imagen de la contradiction de temperatura la de la información de temperatura la información de temperatura la<br>Imagen podemos visualizar así:

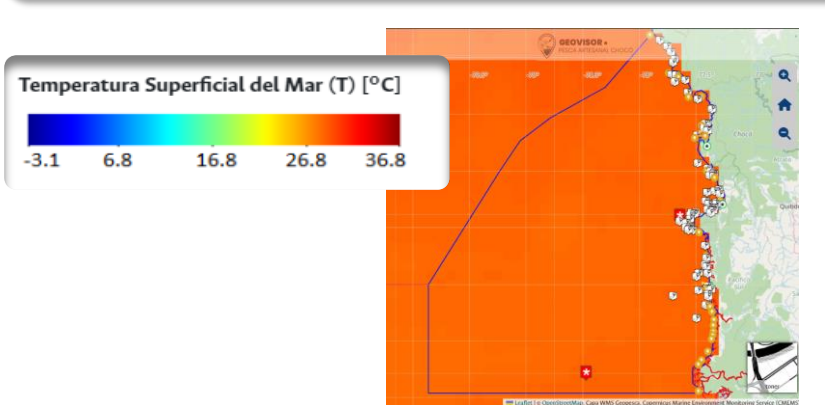

Para este ejemplo: La temperatura del mar está alrededor de 28 °C. **Recuerda que si quieres conocer más detalles puedes usar la herramienta de acceso rápido**

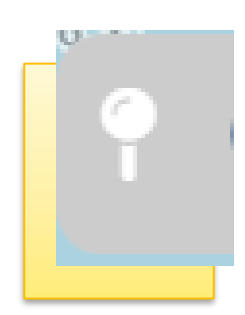

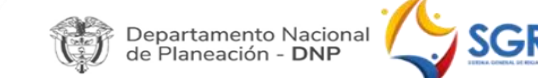

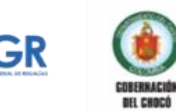

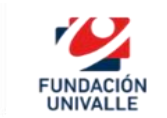

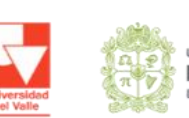

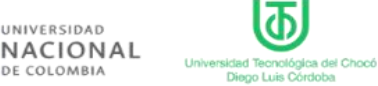

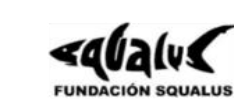

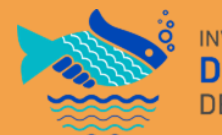

**INVESTIGACIÓN PARA LA SOSTENIBILIDAD DE LA PESCA ART** DEL DEPARTAMENTO DEL CHOCÓ

# ¿Cuál es la velocidad las corrientes hoy y cómo será en los próximos dos días?

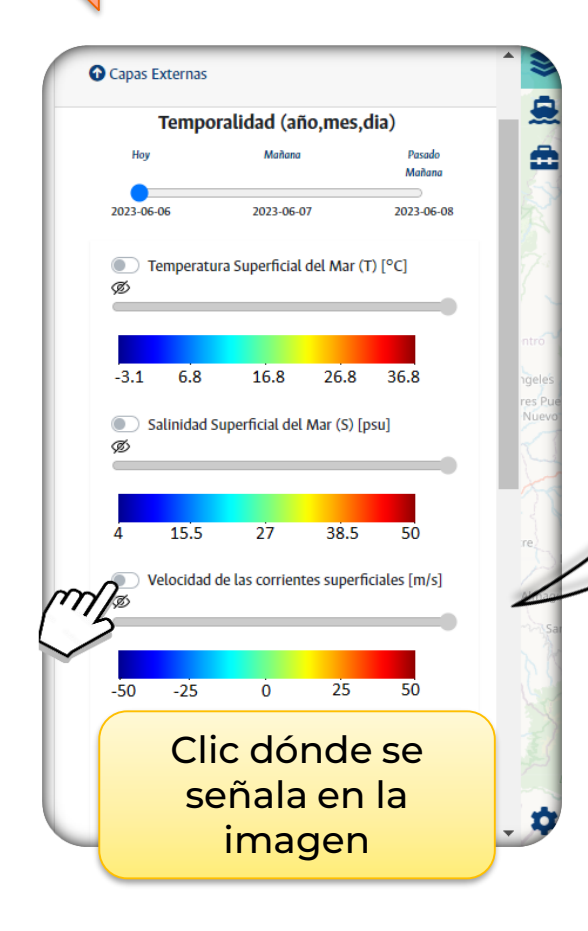

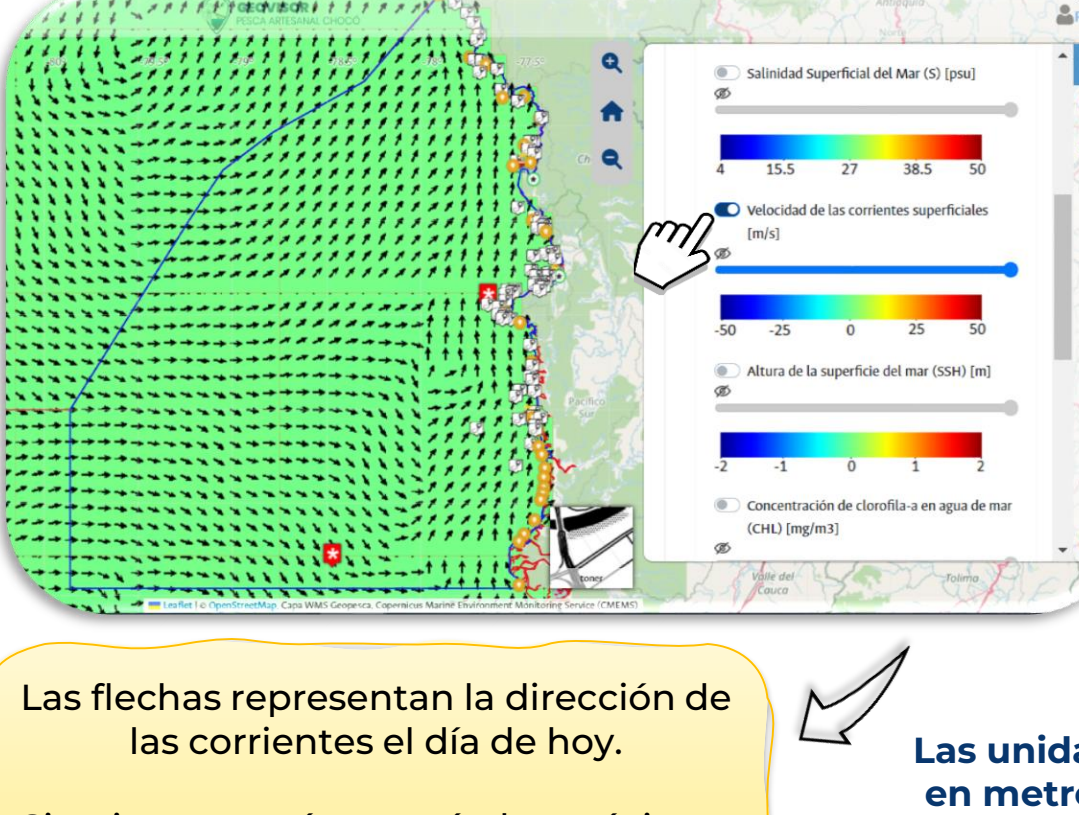

Si quieres ver cómo serán los próximos dos días, debes dar clic en **temporalidad y seleccionar la fecha que desees**

**Las unidades de las corrientes están en metros por segundo, los colores azules indican corrientes lentas y los colores que van de naranja a rojo, corrientes más rápidas**

 $-25$ 

 $-50$ 

**Puedes ver como se activa la barra azul**

Velocidad de las corrientes superficiales [m/s]

 $\Omega$ 

25

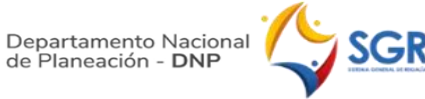

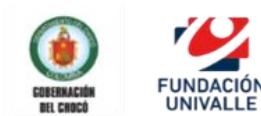

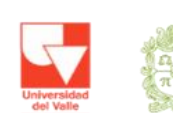

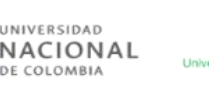

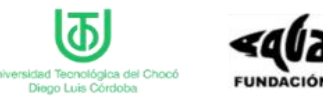

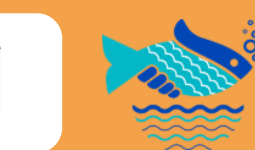

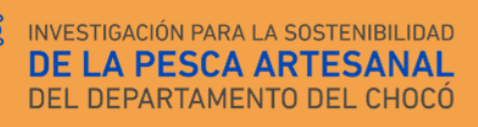

50

## Consultemos la fase lunar y la favorabilidad para la pesca hoy y en los próximos dos días

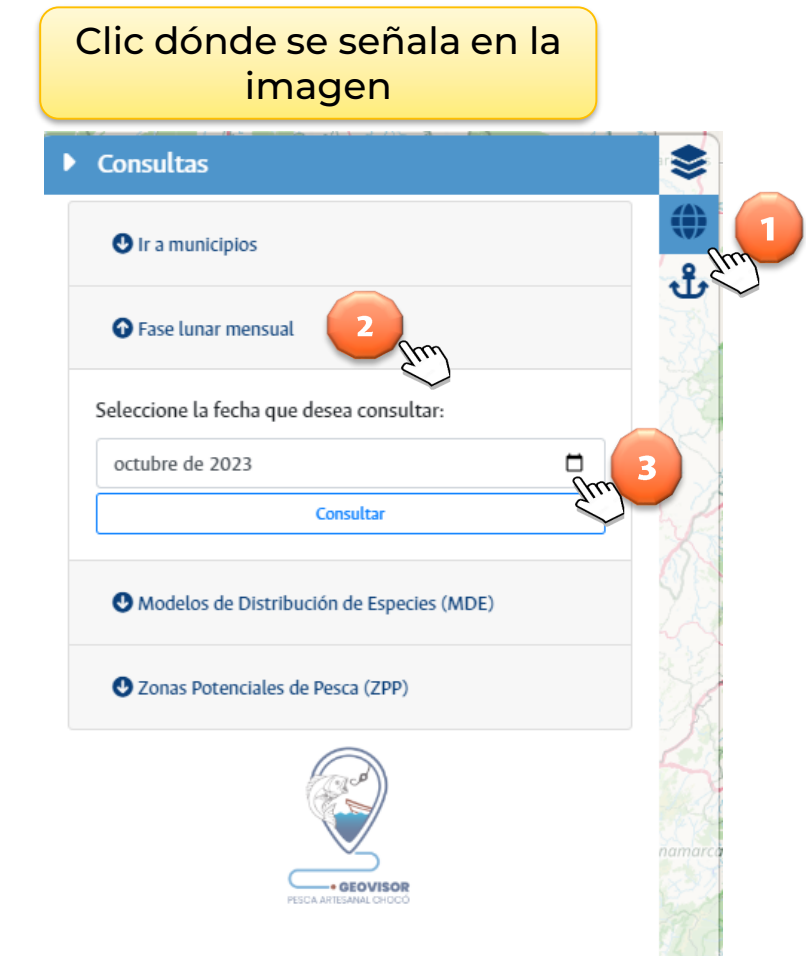

Debemos definir el mes en el que deseamos consultar la fase lunar y damos clic en consultar

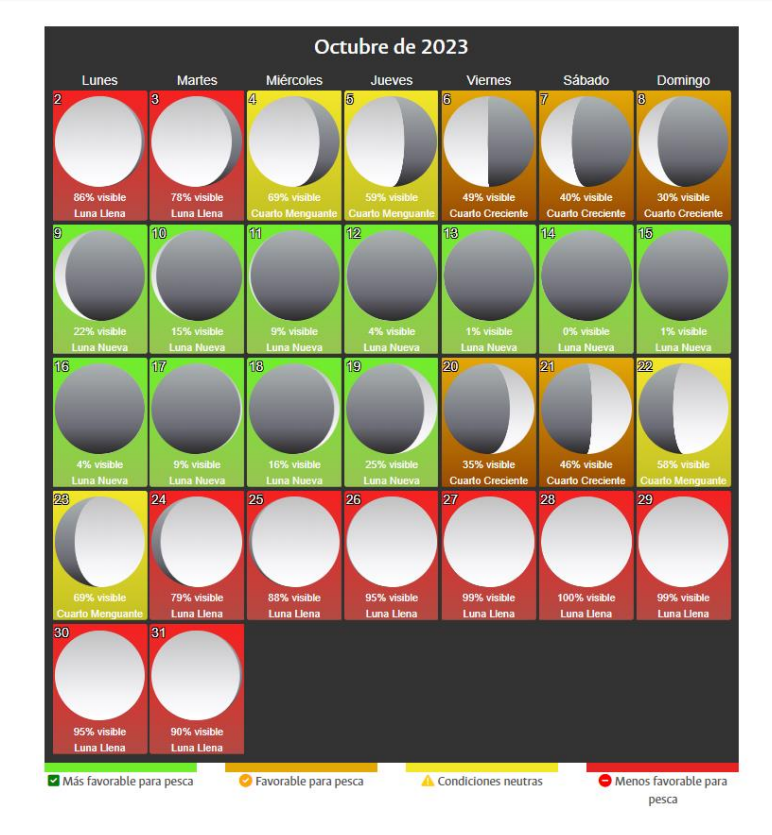

**Aparece una imagen con todas las fases de la luna durante el mes que fue seleccionado. Con esta información sabrás qué días pueden favorecer la pesca de acuerdo con las fases lunares**

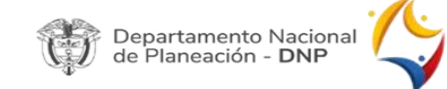

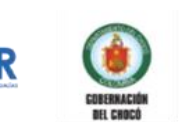

**FUNDACIÓN** 

**UNIVALLE** 

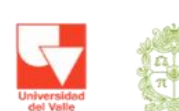

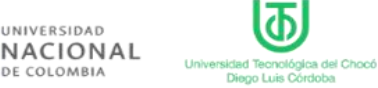

Diego Luis Córdoba

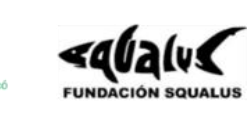

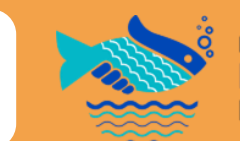

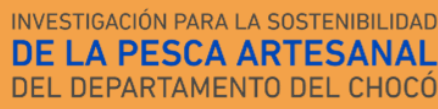

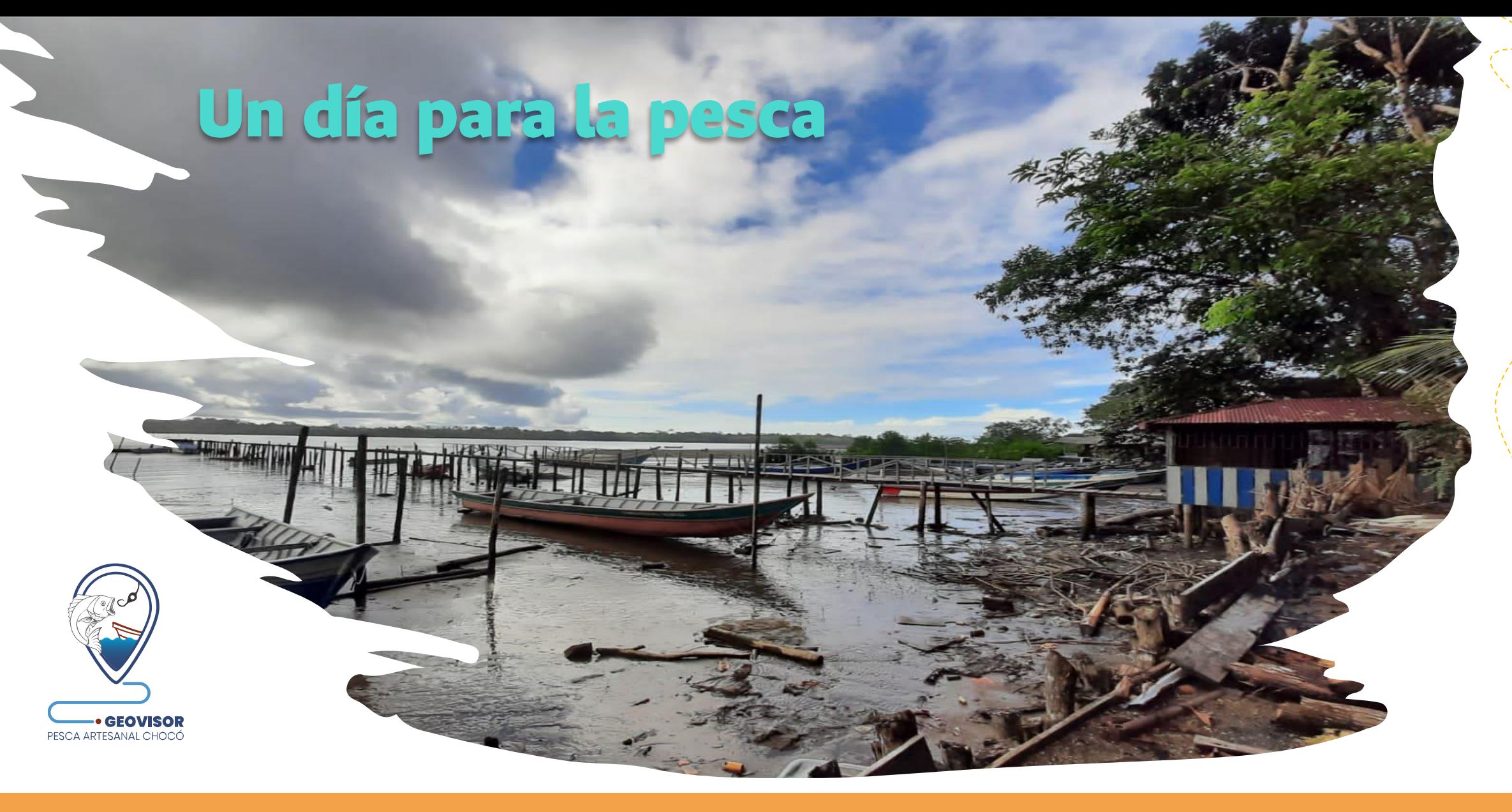

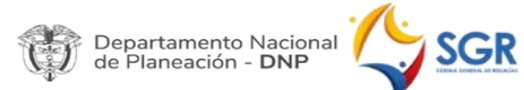

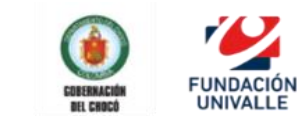

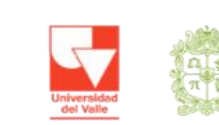

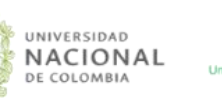

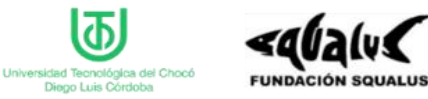

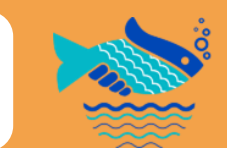

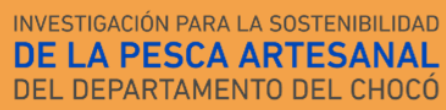

# Seleccionemos el día de faena y consultemos la Zona Potencial de Pesca

Con esta herramienta podemos escoger la especie o las especies de nuestro interés y así conocer cuál es la Zona Potencial de Pesca para hoy y los dos días posteriores:

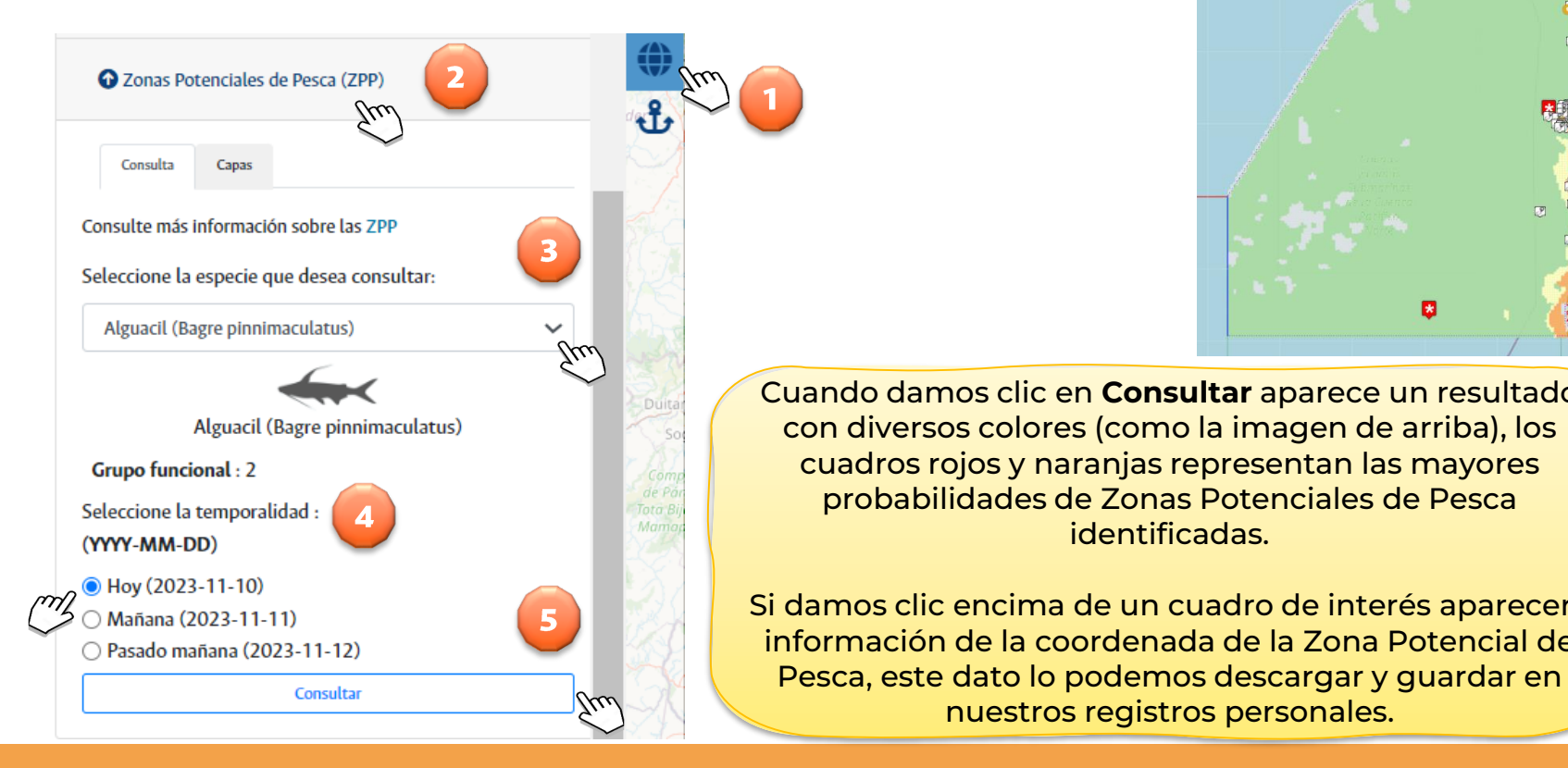

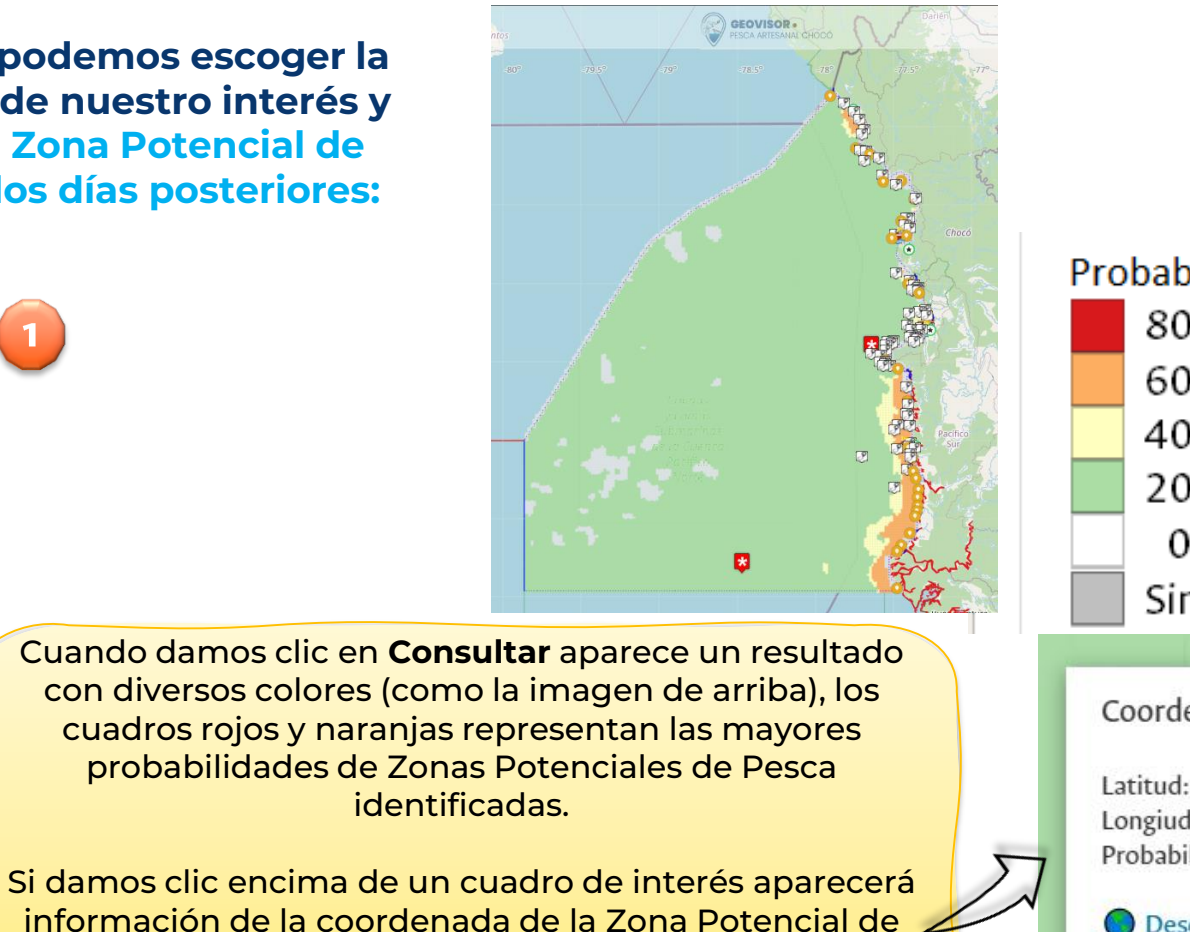

Probabilidad (%) 80 - 100  $60 - 80$  $40 - 60$  $20 - 40$  $0 - 20$ Sin datos **The Street** Coordenadas de la ZPP Latitud: 4.45071 Longiud: -77.4920 Probabilidad: 66.3 % **Descargar** 

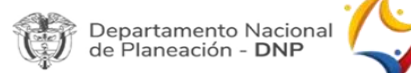

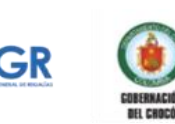

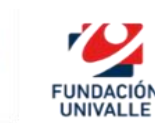

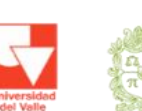

JNIVERSIDAD NACIONAL

nuestros registros personales.

Diego Luis Córdob

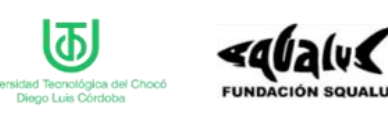

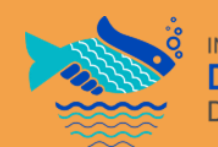

DEPARTAMENTO DEL CHOCO

# **HERRAMIENTAS: REGISTRO DE INFORMACIÓN, MERCADO DE ESPECIES Y COSTOS DE DESPLAZAMIENTO**

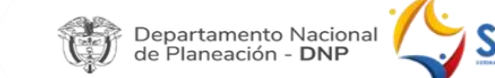

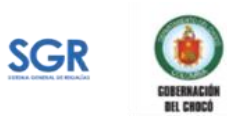

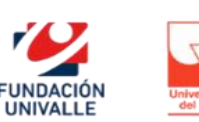

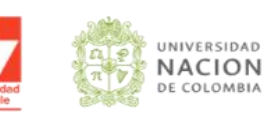

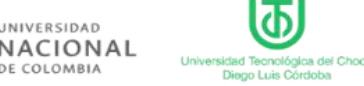

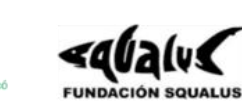

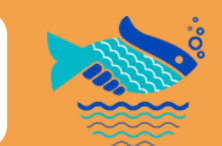

INVESTIGACIÓN PARA LA SOSTENIBILIDAD **DE LA PESCA ARTESANAL** DEL DEPARTAMENTO DEL CHOCÓ

# Registremos un sitio de pesca, captura o lance

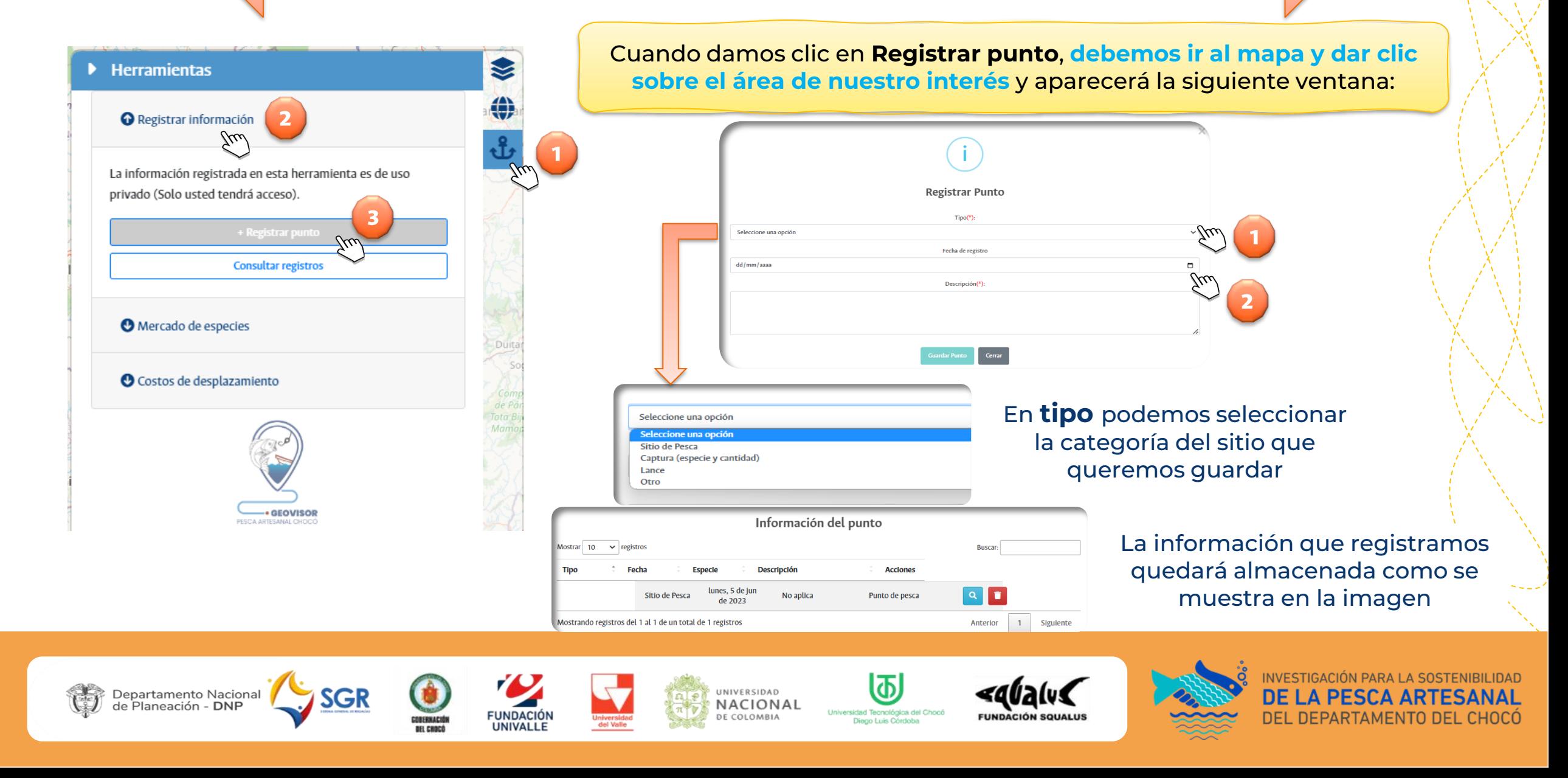

### Exploremos cómo podemos llevar el registro del mercado de las especies que capturamos

![](_page_18_Figure_1.jpeg)

Cuando demos clic en Registrar venta, aparecerá una ventana en donde debemos seleccionar la especie que capturamos, registrar la fecha de captura, el precio de venta y finalmente damos clic en Guardar.

![](_page_18_Figure_3.jpeg)

![](_page_18_Picture_4.jpeg)

![](_page_18_Picture_5.jpeg)

![](_page_18_Picture_6.jpeg)

FUNDACIÓN

**UNIVALLE** 

UNIVERSIDAD NACIONAL DE COLOMBIA

**Jniversidad Tecnológica del Chocó** Diego Luis Córdoba

![](_page_18_Picture_9.jpeg)

![](_page_18_Picture_10.jpeg)

INVESTIGACIÓN PARA LA SOSTENIBI DE L A PESCA DEL DEPARTAMENTO DEL CHOCO

### Con el Geovisor podemos estimar el costo de los desplazamientos en nuestras faenas de pesca

![](_page_19_Picture_1.jpeg)

![](_page_19_Picture_2.jpeg)

![](_page_19_Picture_3.jpeg)

Seleccionamos en el mapa un sitio de embarque y desembarque de la siguiente manera:

![](_page_19_Picture_5.jpeg)

Marcar estos puntos nos da información de la distancia total recorrida en el desplazamiento de ida y regreso.

Cálculo de distancias aproximadas

→ Trayecto de Ida: 32.4 km / 17.5 mn ← Trayecto de regreso: 32.4 km / 17.5 mn C Distancia total: 64.9 km / 35 mn

![](_page_19_Picture_9.jpeg)

*y*

Ingresamos el precio del galón de combustible que utilizamos en nuestra lancha

Seleccionamos el tipo de motor ya sea que funcione con diesel o gasolina

![](_page_19_Picture_12.jpeg)

Con el mouse arrastramos la barra azul hasta la velocidad en la que normalmente nos movilizamos en la lancha, ya sea en nudos, kilómetros por hora o millas por hora

![](_page_19_Picture_14.jpeg)

Finalmente damos clic en **Consultar y nos arrojará el costo aproximado del desplazamiento**

![](_page_19_Picture_16.jpeg)

![](_page_19_Picture_17.jpeg)

![](_page_19_Picture_18.jpeg)

![](_page_19_Picture_19.jpeg)

![](_page_19_Picture_20.jpeg)

![](_page_19_Picture_21.jpeg)

![](_page_19_Picture_22.jpeg)

![](_page_19_Picture_23.jpeg)

NVESTIGACIÓN PARA LA SOSTENIBILIDAD DEPARTAMENTO DEL CHOCO

# Cerrar sesión para mantener la privacidad de nuestra cuenta de usuario del Geovisor

![](_page_20_Figure_1.jpeg)

Departamento Nacional

#### **Hay dos maneras de Cerrar sesión para conservar la privacidad de nuestra información**

En la parte inferior de la barra de herramientas nos dirigimos al símbolo que aparece en la imagen damos clic e inmediatamente nos aparecerá la opción de **cerrar sesión**

Damos clic en **cerrar sesión** y los datos quedarán en tu cuenta de usuario

Otra opción es dar clic en el parte superior en la opción donde aparece tu nombre como aparece en la imagen y a la pregunta **¿Desea cerrar la sesión?, dar clic en Sí, cerrar!**

> INIVERSIDAD **JACIONAI**

FUNDACIÓN

**UNIVALLE** 

CORFRHACH

econiónica del Chor

![](_page_20_Figure_7.jpeg)

![](_page_20_Picture_8.jpeg)

# **Agradecimientos**

Este producto fue desarrollado en el marco de a ejecución del Convenio Especial de Cooperación Científica No.FUV-GJU-R-C-004-2021 entre la Fundación Universidad del Valle y la Universidad Nacional de Colombia Sede Palmira (HERMES 44830) para el proyecto: "Investigación para la sostenibilidad de la pesca artesanal del departamento del Chocó" BPIN: 2018000100045.

![](_page_21_Picture_2.jpeg)

UNIVERSIDAD NACIONAL **DE COLOMBIA** 

![](_page_21_Picture_4.jpeg)

**Expresamos nuestro más sincero agradecimiento a la comunidad pesquera de la región Pacífica del Chocó**, especialmente de Bahía Solano, Nuquí y Bajo Baudó (Pizarro) por su valioso aporte con información, conocimientos y experiencias para el desarrollo y apropiación de esta investigación.

![](_page_21_Picture_6.jpeg)

![](_page_21_Picture_7.jpeg)

![](_page_21_Picture_8.jpeg)

![](_page_21_Picture_9.jpeg)

![](_page_21_Picture_10.jpeg)

![](_page_21_Picture_11.jpeg)

Departamento del Chocó